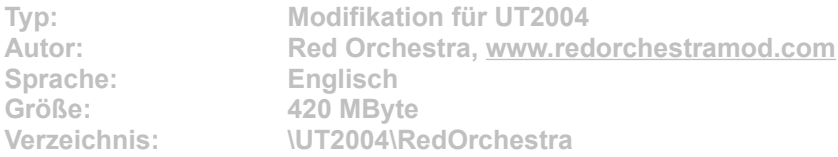

**Bei Red Orchestra handelt es sich um eine Total Conversion, mit der Sie in UT2004 Schlachten aus dem zweiten Weltkrieg in einem historischen Umfeld spielen. Die aufwändig gestaltete Modifikation beinhaltet ein umfangreiches Waffenarsenal mit neuen Waffenfeatures, 3D Sound, neue Einheiten mit neuen Animationen und frische Mehrspielermodi.**

**Um Red Orchestra zu installieren, klicken Sie auf den Button "Installation" in unserem DVD-Menü. Geben Sie im folgenden Dialog exakt Ihr UT 2004-Verzeichnis an. Die Setup-Routine kopiert die Daten auf Ihr System. Starten Sie jetzt wie gewohnt UT 2004. Wählen Sie dann die Mod im Hauptmenü über die Option "Community" unter "Benutzermods", um sie zu aktivieren.**